# MASCOT Distiller : 機能

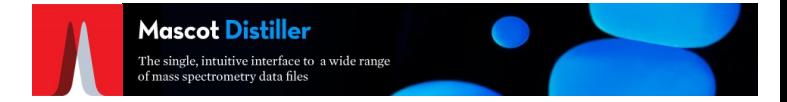

#### ・rawデータからピークを判定し抽出

・decharge [多価フラグメントピークを認識し1価相当のm/zに変換]

・キメラスペクトル作成 [複数ペプチド由来のMS/MSデータを認識] [1つのMS/MSデータに複数のprecursor値]

・Mascot Daemonと連動

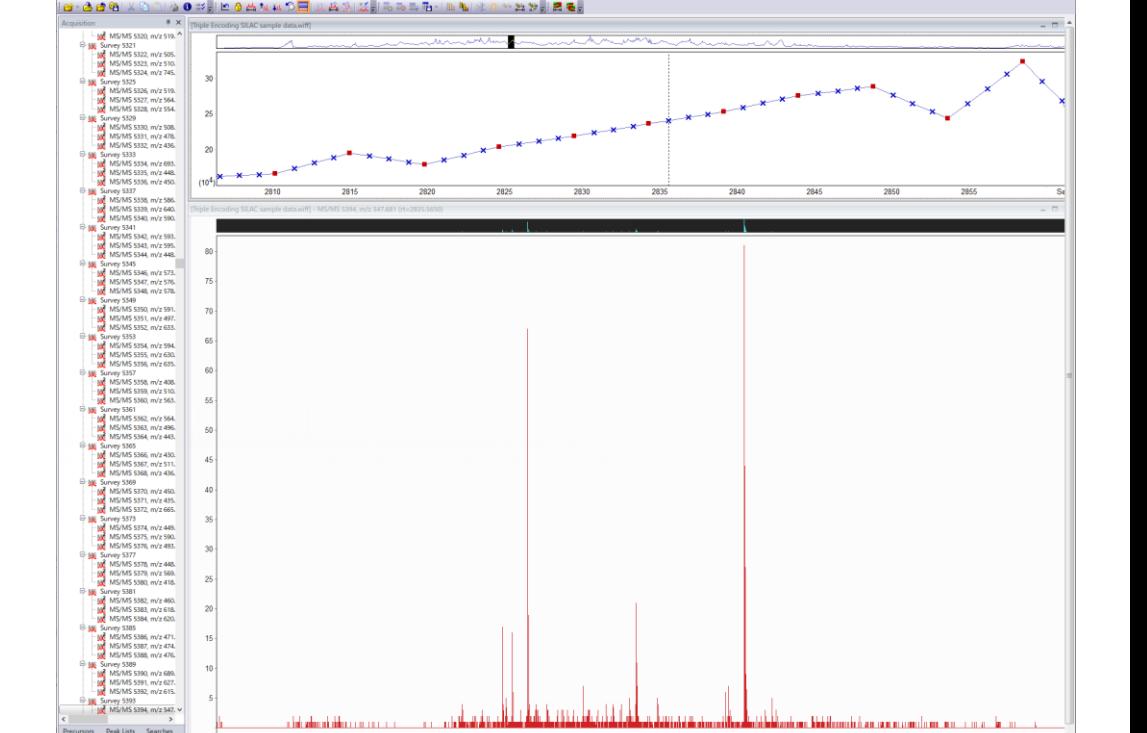

[追加のモジュールでできるようになる事]

・denovo sequencing

・Distiller上で検索結果を受け取り、rawデータと検索結果を結び付ける

・定量解析

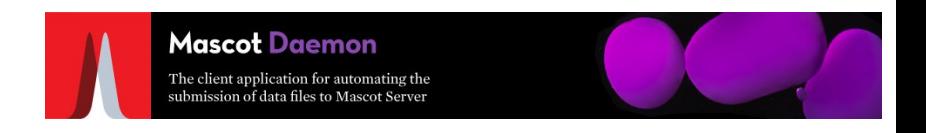

## ・複数のデータを同一検索条件で検索実施

## ・rawデータ変換プログラム (Distiller, ProteoWizard MSconvert)の適用

・データの結合

・CSVファイル出力

・装置付属のソフトウェアを使わず MASCOT検索が可能

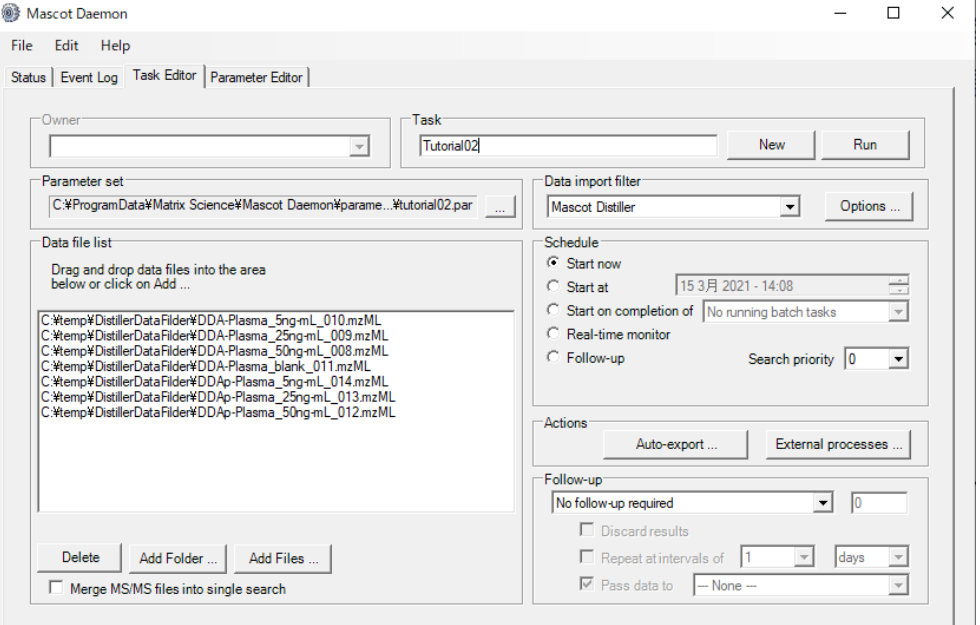

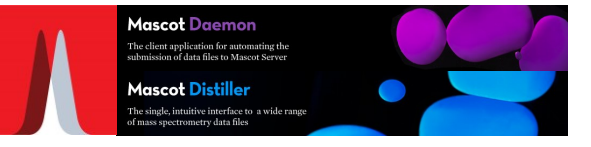

### ● 複数の装置のデータ解析において、ピーク抽出プログラムを揃えたい

- 他社ソフトウェア以外の解析方法でMASCOT検索したい
- decharge機能 [多価フラグメントピークを認識し1価相当のm/zに変換] を使いたい
- キメラスペクトル作成 [複数ペプチド由来のMS/MSデータを認識] 機能を使いたい

### Distiller上での操作手順 : raw ファイルの読み込み

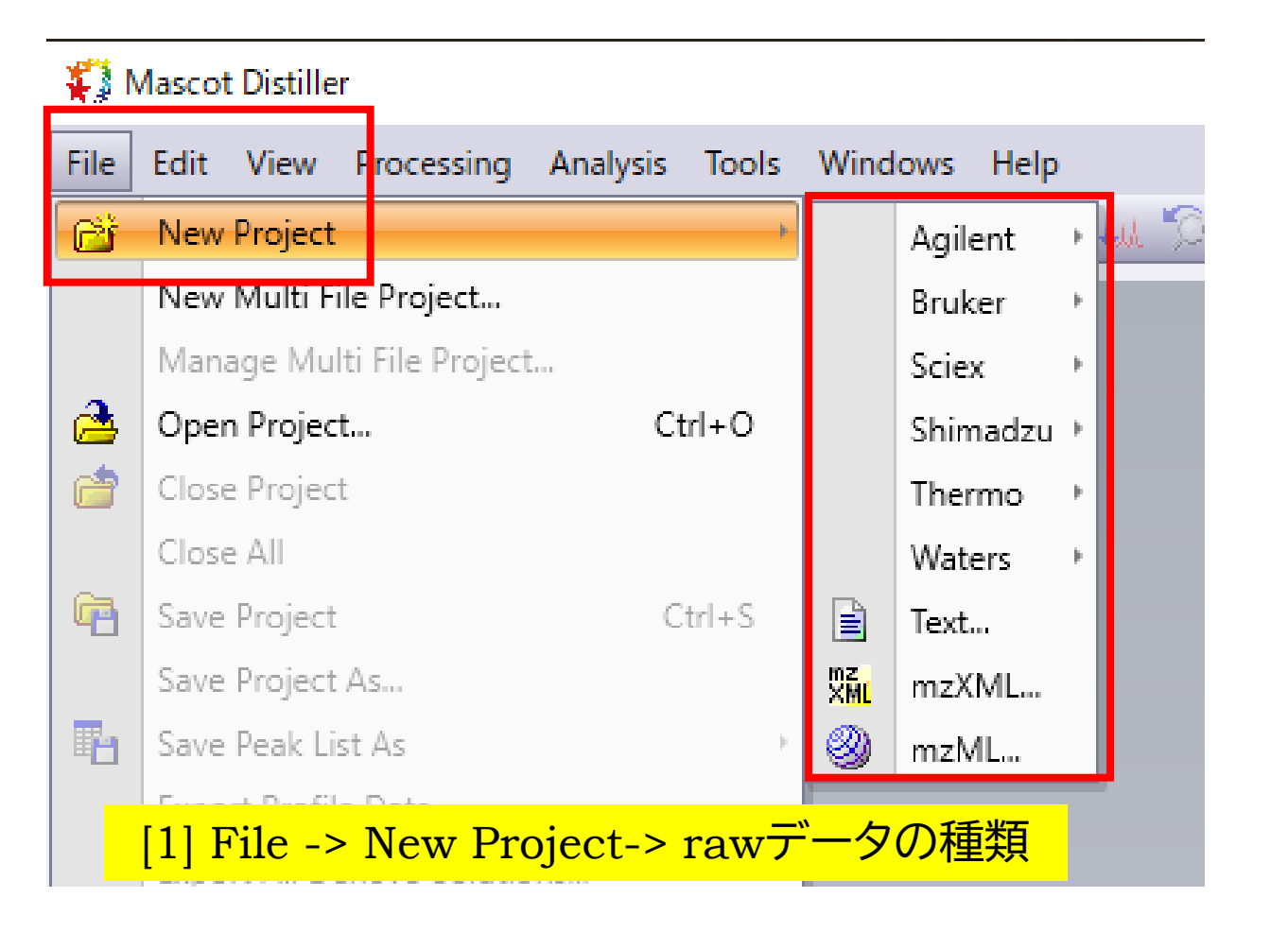

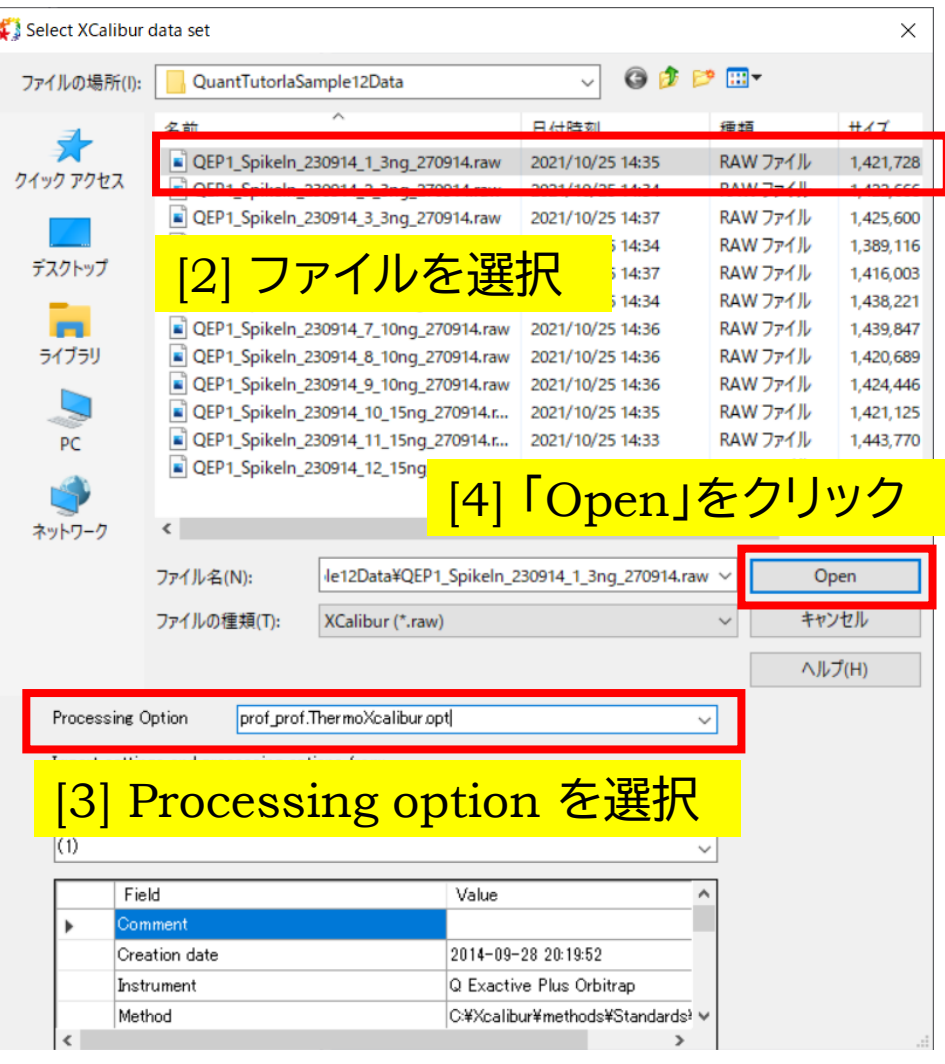

**Mascot Distiller** The single, intuitive interface to a wide range e single, incurre incernee<br>nass spectrometry data file

# Distiller上での操作手順 : ピーク抽出

 $[5]$  I

File Edit View

D. X QEP1\_Spike **ED-TIC** TIC

<u>in an</u>

Acquisition

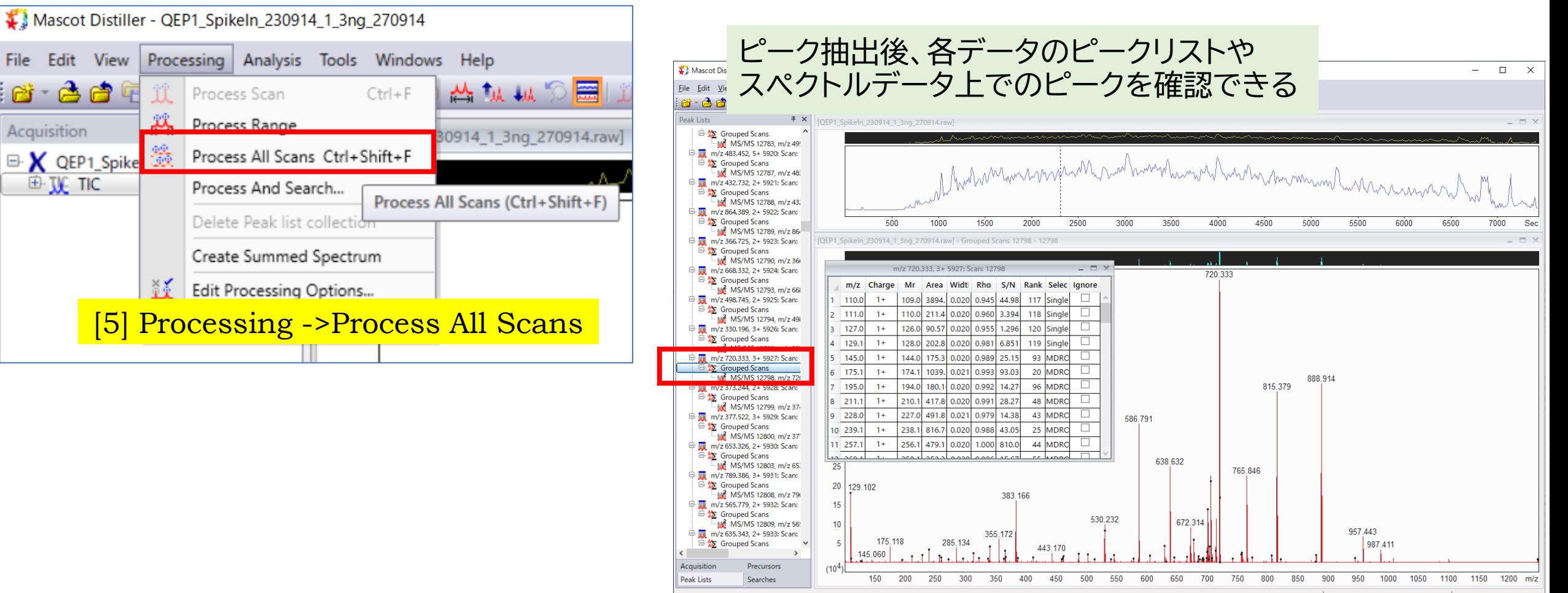

 $\blacksquare$ 

**Mascot Distiller** 

The single, intuitive interface to a wide range of mass spectrometry data files

## Distiller上での操作手順 : MASCOT 検索

<mark>[7] 検索パラメーター</mark>

"Start Search"

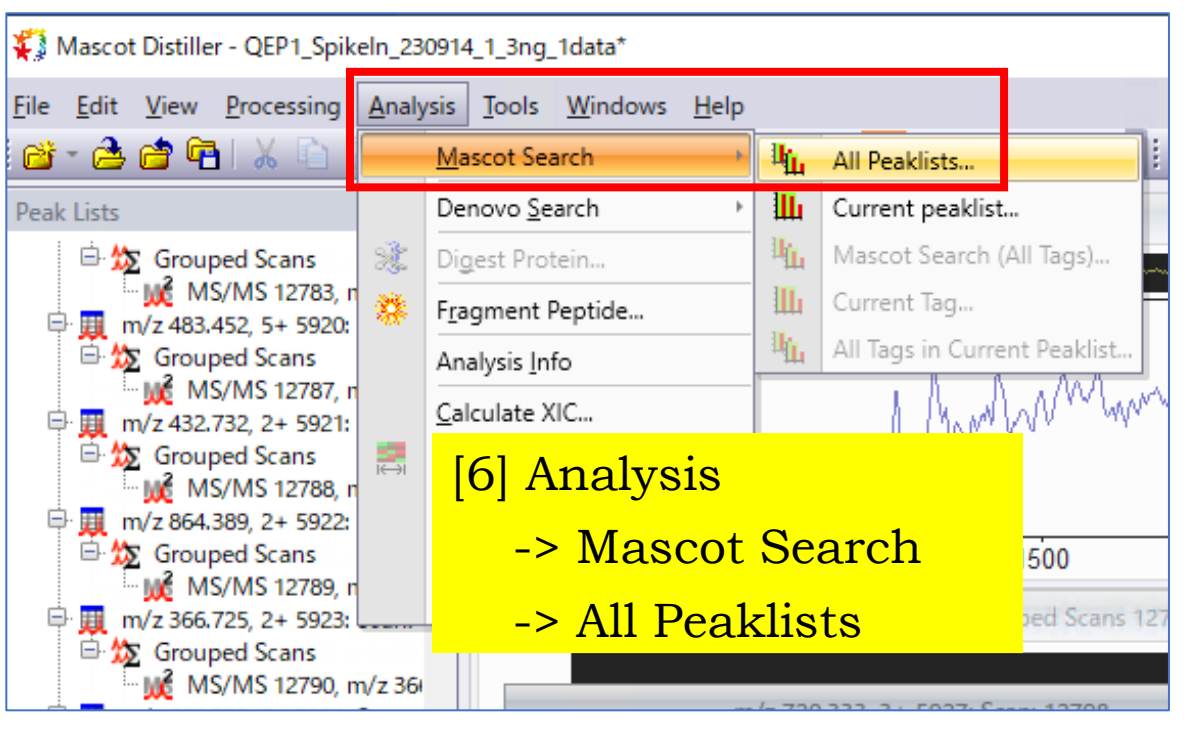

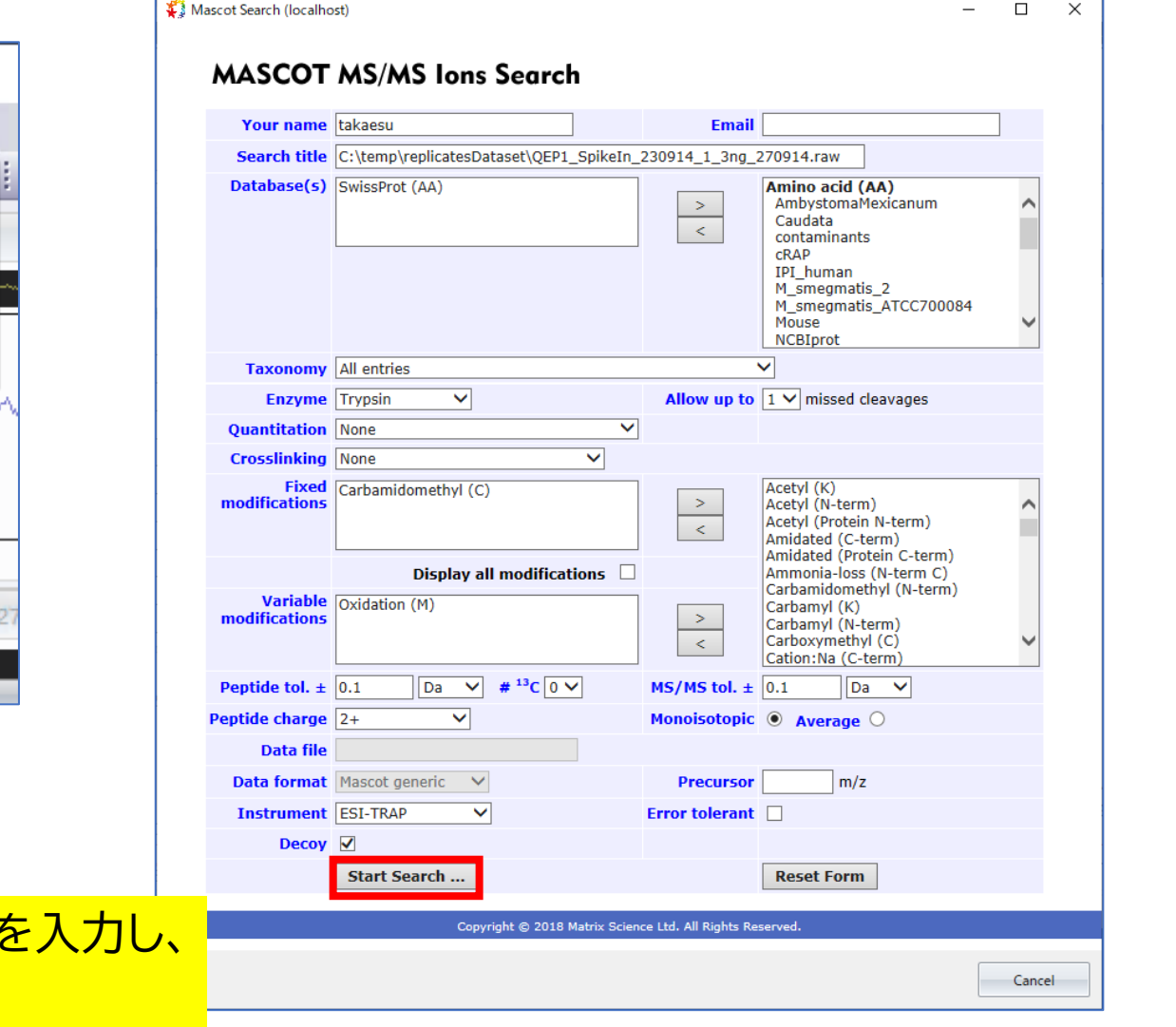

**Mascot Distiller** The single, intuitive interface to a wide range of mass spectrometry data files

### Distiller上での操作手順 : MASCOT 検索結果受取

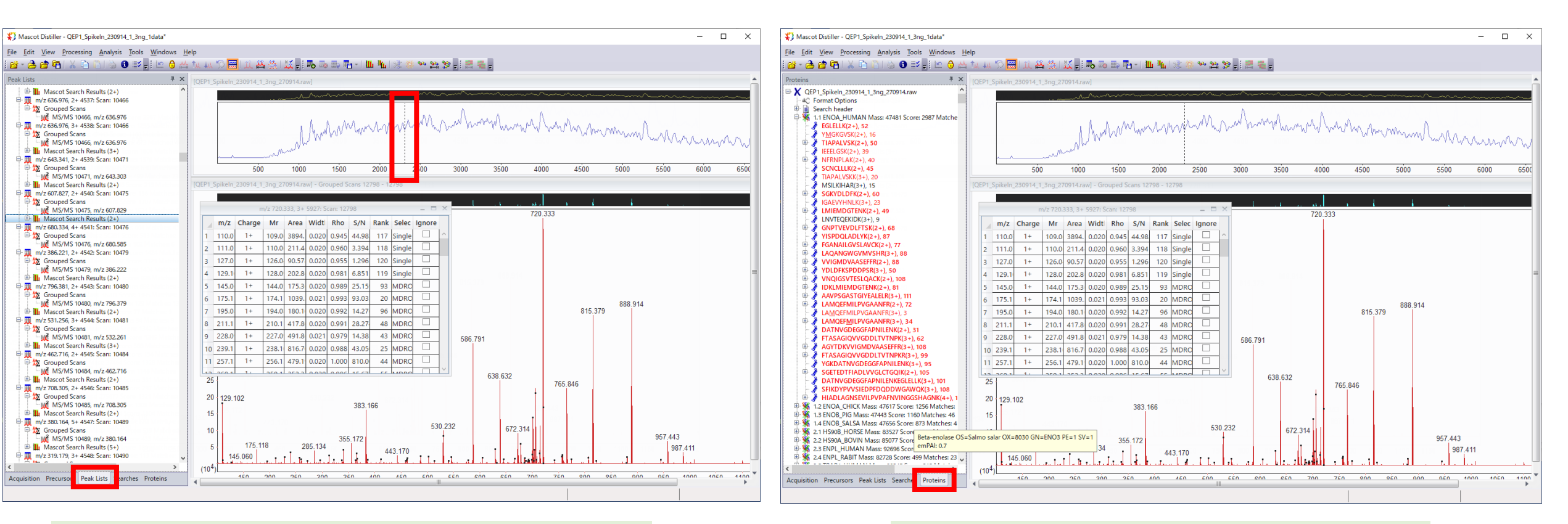

「Peak List」タブではScan number と MASCOT検索結果を連動させた表示が可能

「Proteins」タブでは同定タンパク質 並びにアサインペプチドの情報を確認

**Mascot Distiller** The single, intuitive interface to a wide range of mass spectrometry data files

### Daemon+Distiller の操作手順 : Parameter Editor

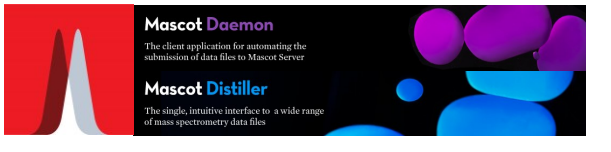

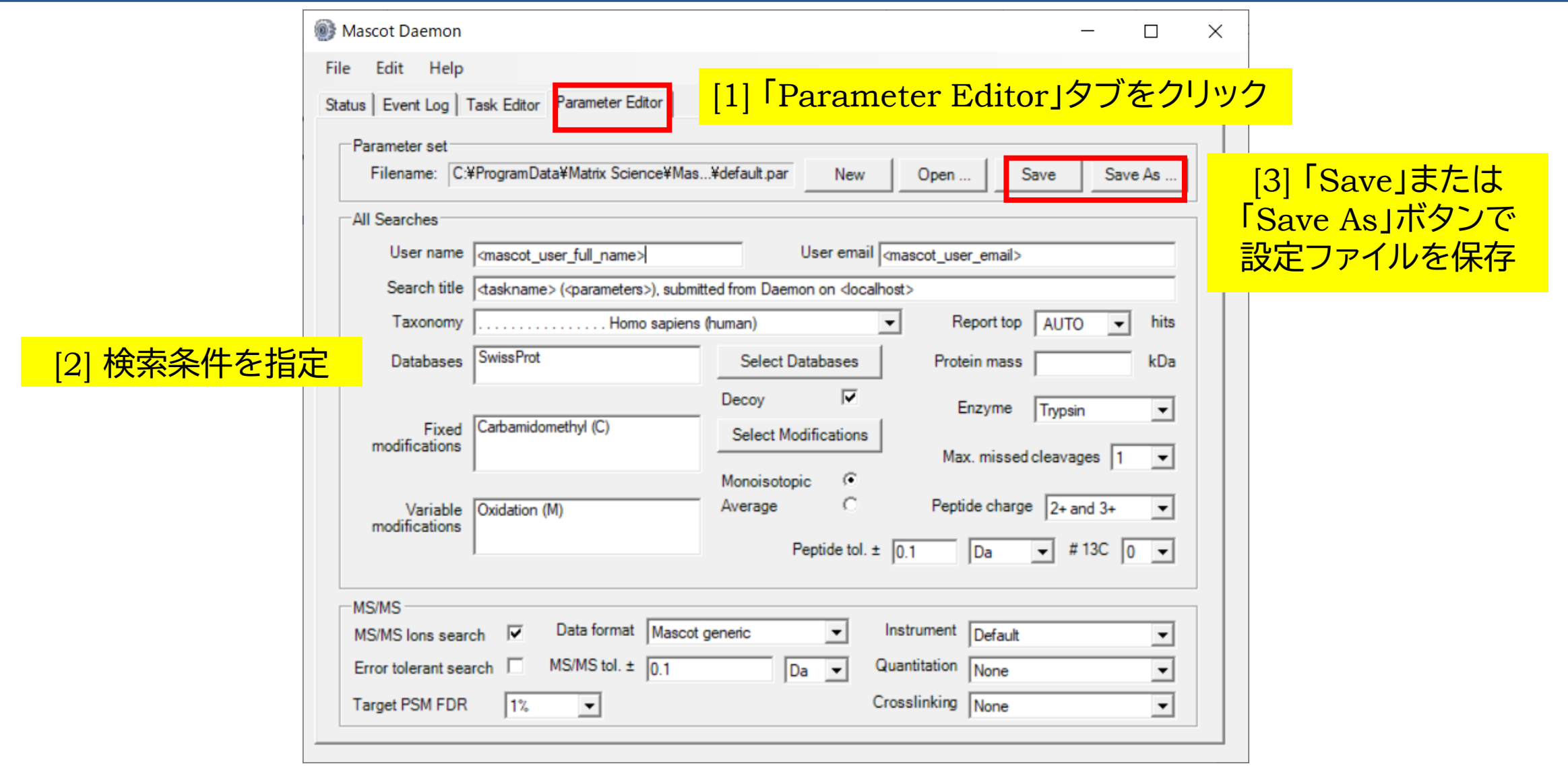

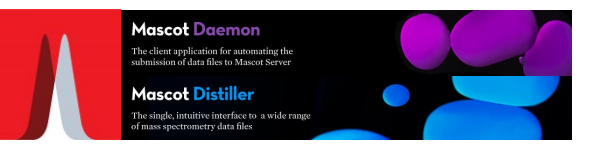

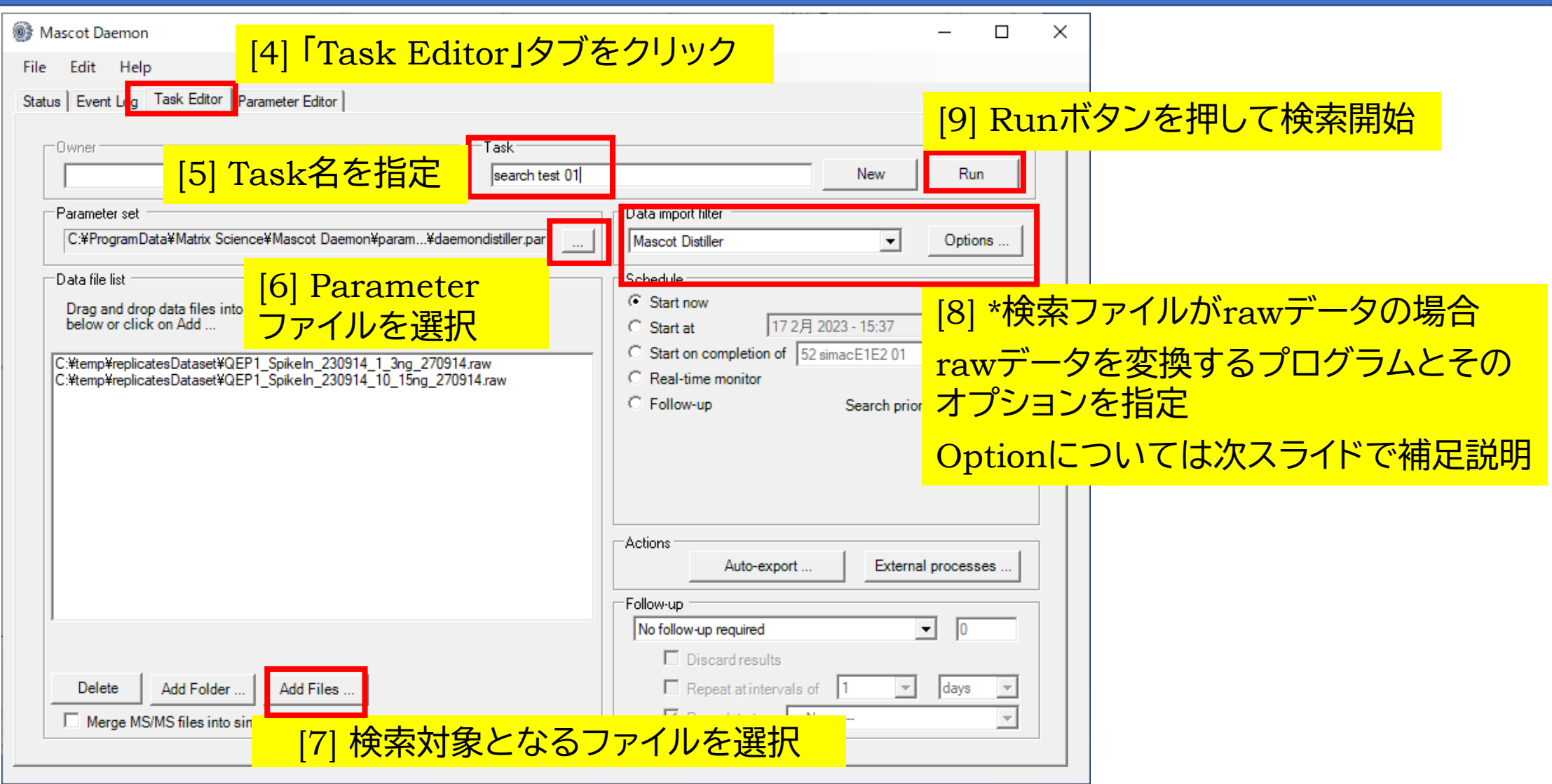

#### 補足説明 : Data import filterのOptionsダイアログ[MASCOT Distiller]

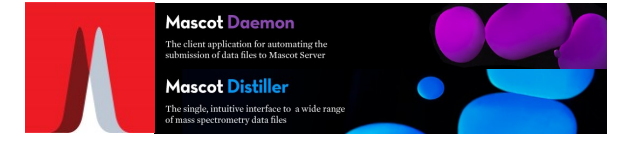

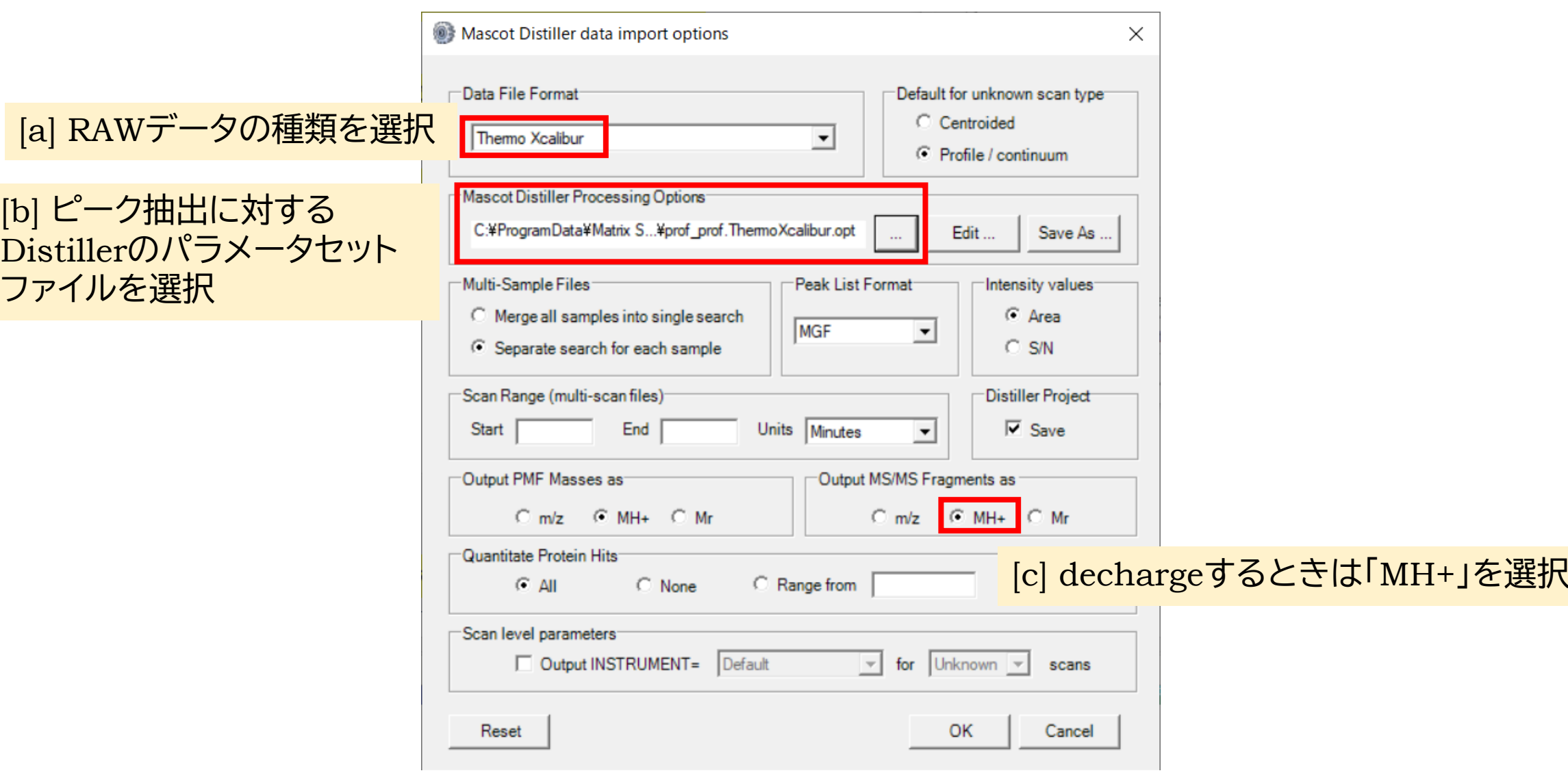

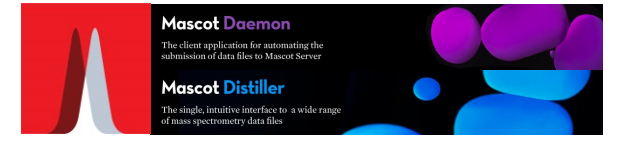

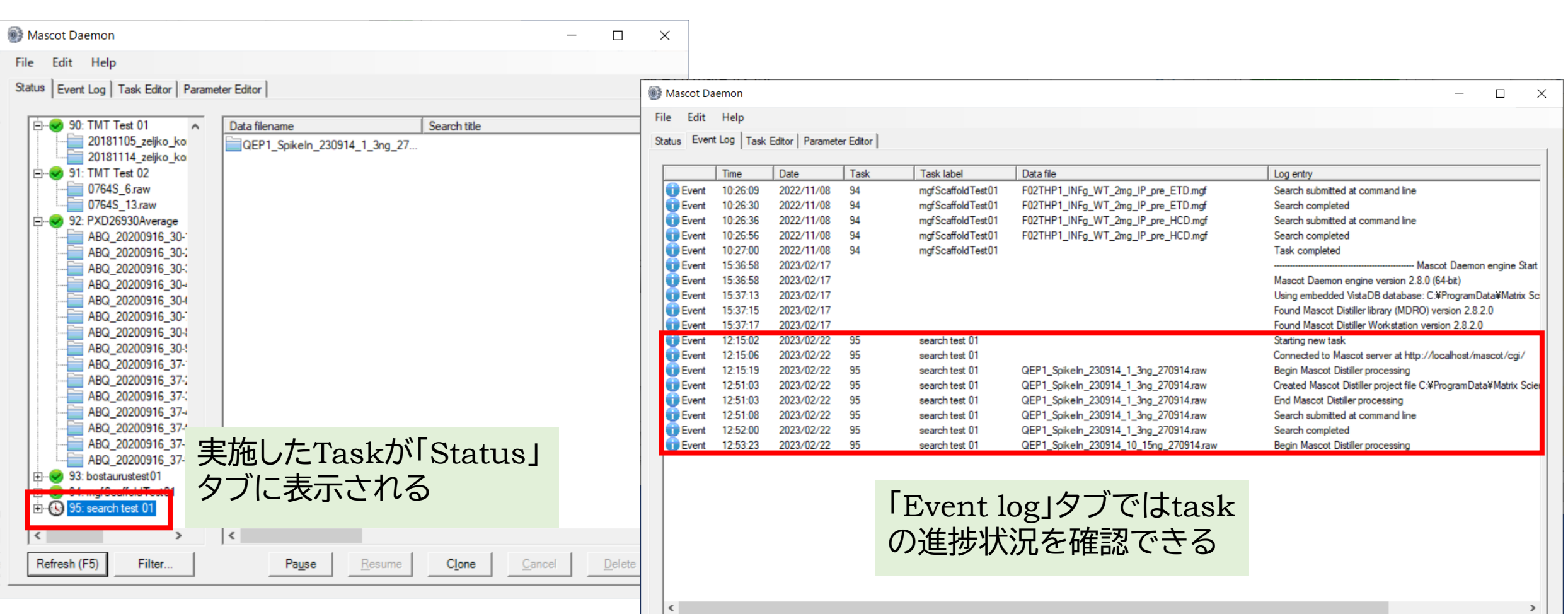

### Daemon + Distiller の操作手順 : 検索結果の確認

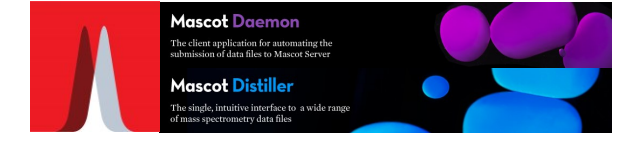

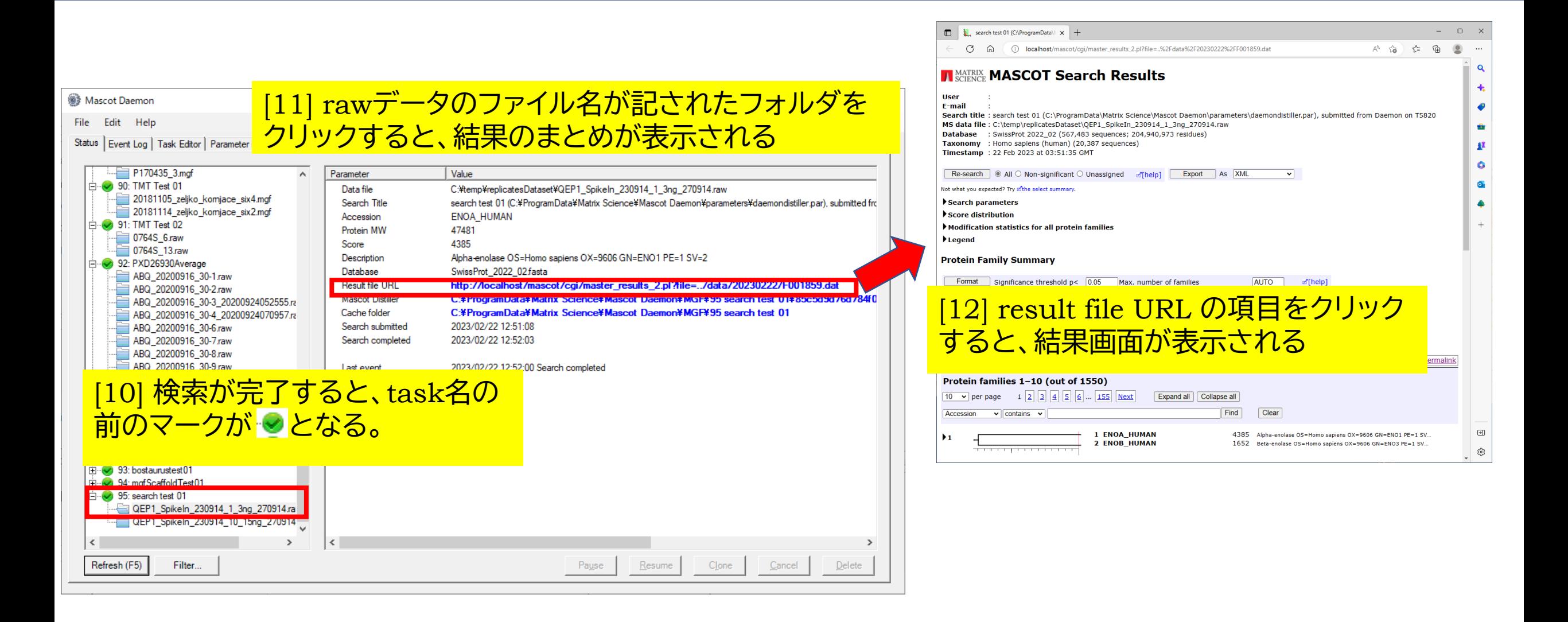